#### $\pmb{\times}$

# **Consultar Histórico Programa Especial**

O objetivo desta funcionalidade é consultar o histórico do programa especial de uma determinada matrícula de imóvel. Ela pode ser acessada via **Menu de Sistema**, no caminho: **[GSAN](https://www.gsan.com.br/doku.php?id=ajuda:pagina_inicial) > [Cadastro](https://www.gsan.com.br/doku.php?id=ajuda:cadastro) > [Imóvel](https://www.gsan.com.br/doku.php?id=ajuda:imovel) > Consultar Histórico Programa Especial**.

Feito isso, o sistema acessa a tela a seguir:

### **Observação**

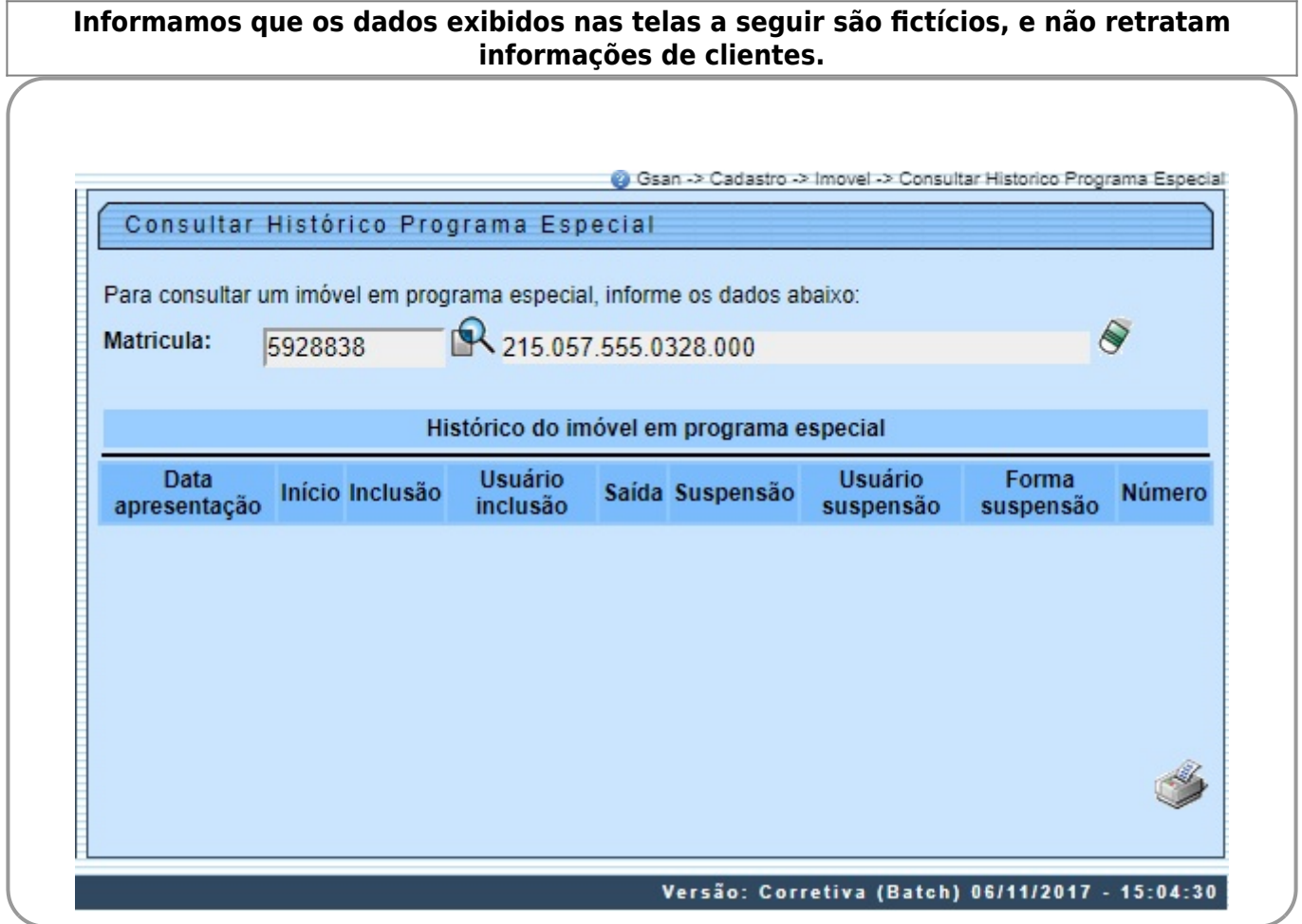

No campo Matrícula, informe obrigatoriamente a matrícula do imóvel ou clique no botão **Para** para selecionar a matrícula desejada. A identificação do imóvel será exibida no campo ao lado. Para

apagar o conteúdo do campo em exibição, clique no botão  $\blacklozenge$  ao lado do campo em exibição. O sistema exibe o histórico do imóvel em programa especial no quadro **Histórico do imóvel em programa especial**, contendo os dados básicos sobre a adesão e a saída do programa. Ao passar o mouse no campo **Suspensão**, o conteúdo do campo **Observação** (informado na funcionalidade **[Inserir Imóvel em Programa Especial](https://www.gsan.com.br/doku.php?id=ajuda:inserir_imovel_em_programa_especial)**) será exibido. Foi disponibilizada a opção para imprimir um relatório, conforme modelo abaixo, contendo as mesmas informações exibidas na tela, clicando

no botão .

## **MODELO: RELATÓRIO DE HISTÓRICO DE IMÓVEIS EM PROGRAMA ESPECIAL - R1373**

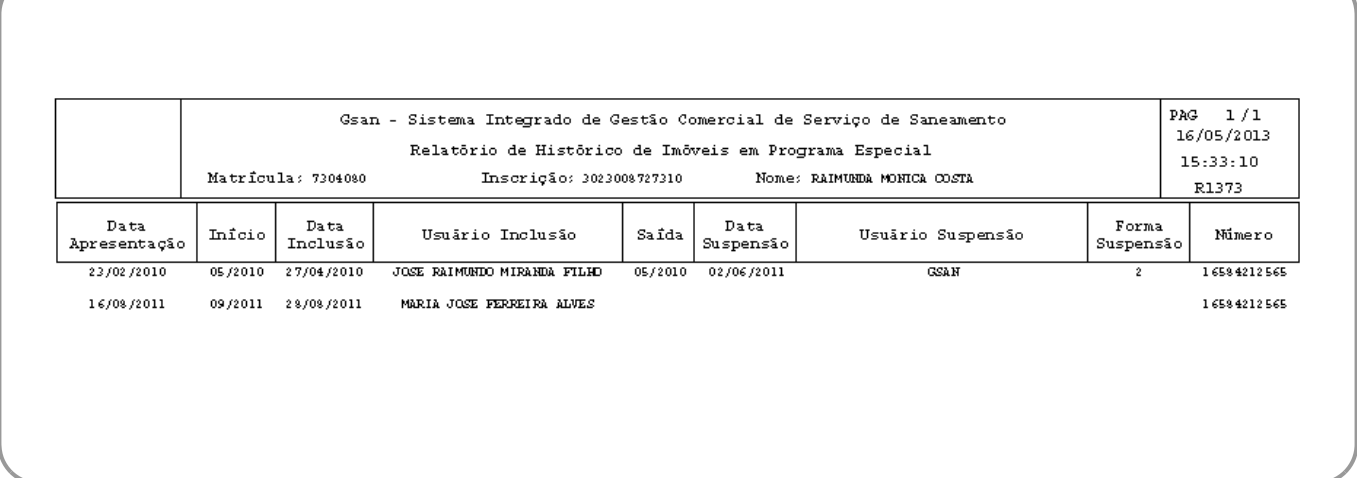

## **Preenchimento dos campos**

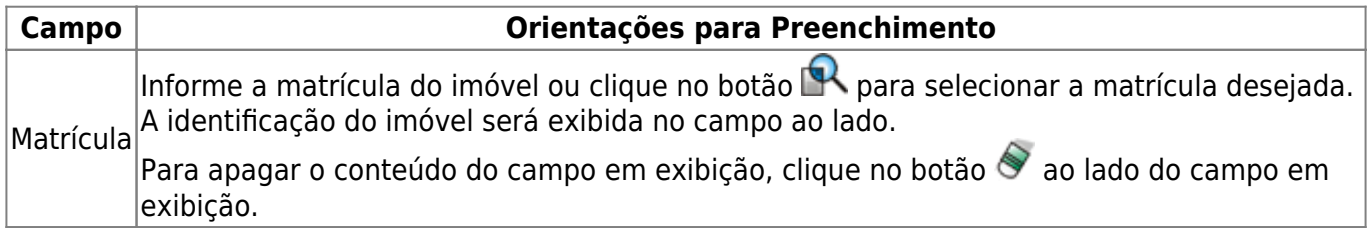

## **Funcionalidade dos Botões**

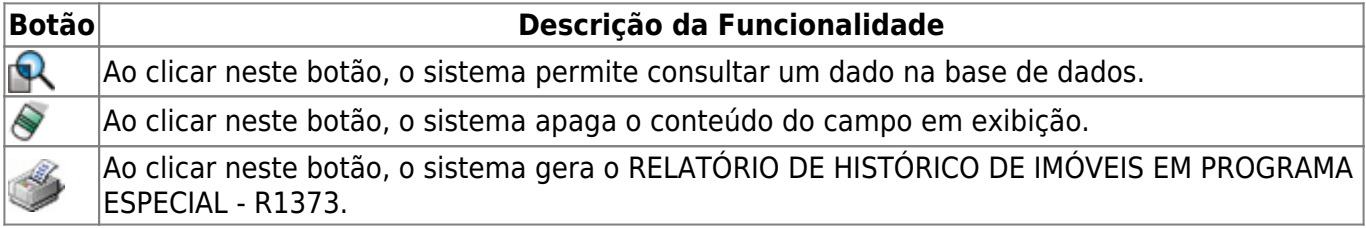

### **Referências**

### **[Consultar Histórico Programa Especial](https://www.gsan.com.br/doku.php?id=postgres:cadastro:uc1373)**

### **Termos Principais**

#### **[Cadastro](https://www.gsan.com.br/doku.php?id=ajuda:cadastro)**

### **[Operacional](https://www.gsan.com.br/doku.php?id=ajuda:operacional)**

Clique **[aqui](https://www.gsan.com.br/doku.php?id=ajuda)** para retornar ao Menu Principal do GSAN.

From:

<https://www.gsan.com.br/> - **Base de Conhecimento de Gestão Comercial de Saneamento**

 $\pmb{\mathsf{x}}$ Permanent link: **[https://www.gsan.com.br/doku.php?id=ajuda:consultar\\_historico\\_programa\\_especial&rev=1509997866](https://www.gsan.com.br/doku.php?id=ajuda:consultar_historico_programa_especial&rev=1509997866)**

Last update: **06/11/2017 19:51**